# **Dell Networking W-IAP205H Instant** 액세스 포인트 **D**&LL 설치 안내서

Dell Networking W-IAP205H Instant 액세스 포인트는 숙박업소나 사무실 등 분기 설치에 적합한 고성능 듀얼 Radio 무선 및 유선 Instant 액세스 포인트입니다.

이 장치는 고성능 무선 모빌리티에 기가비트 유선 로컬 액세스를 결합하여 기숙사, 호텔 룸, 병원 진료실 및 다층 건물 환경에 보안 네트워크 액세스를 제공합니다. MIMO(Multiple-Input, Multiple-Output) 기술은 W-IAP205H를 통해 무선 2.4GHz 802.11n 및 5GHz 802.11 n/ac 기능을 제공하며 기존 802.11a/b/g 무선 서비스도 동시 에 지원합니다.

W-IAP205H 액세스 포인트는 제공된 장착 브래킷을 사용하여 월 박스에 부착하 거나 AP-205H-MNTR 데스크 장착 키트(별도 판매)를 사용하여 분기 사무실 설치 에 적합하도록 데스크 장착형 원격 액세스 포인트로 변환할 수 있습니다.

W-IAP205H 액세스 포인트는 내장 가상 컨트롤러와 함께 작동하며 다음 기능을 제공합니다.

- 듀얼 무선 트랜스시버
- 무선 액세스 포인트로 IEEE 802.11a/b/g/n/ac 작동
- 무선 에어 모니터, 스펙트럼 분석기로 IEEE 802.11a/b/g/n/ac 작동
- E0 포트에서(만) PoE-in 지원, E3 포트에서(만) PoE-out 지원
- IEEE 802.3af/at PoE 호환
- 엄선한 USB 주변 장치 지원

## 패키지 내용물

 $\mathscr{U}$ 

- W-IAP205H 액세스 포인트
- 단일 갱 월 박스 장착 브래킷
- #6-32 기계 나사 2개
- T8H Torx 보안 나사
- Instant 빠른 시작 안내서
- 규정 준수 및 안전 정보 안내서
- 설치 안내서(본 문서)

## 하드웨어 개요

#### 그림 **1** 전면 보기

 $\mathscr{U}$ 

#### **LED**

W-IAP205H 액세스 포인트에는 시스템 상태 및 전원 공급 장비(PSE)의 상태를 나 타내는 LED가 2개 장착되어 있습니다.

#### 콘솔 포트

W-IAP205H 액세스 포인트에는 후면에 시리얼 콘솔 포트가 장착되어 있습니다 ([그림](#page-0-0) 2). 포트를 사용하면 직접 로컬 관리를 위해 AP를 시리얼 터미널 또는 랩 톱에 연결할 수 있습니다. 탈착식 더스트 커버가 달린 4핀 커넥터는 액세스 포인 트 후면에 위치해 있습니다. W-IAP205H 액세스 포인트 호환 옵션 시리얼 어댑 터 케이블(AP-CBL-SER)은 별도로 판매됩니다.

#### 이더넷 포트

W-IAP205H 액세스 포인트에는 총 4개의 활성 이더넷 포트(E0-E3)가 장착되어 있습니다.

- AP를 공장 기본값 설정으로 재설정하려면:
- 1. AP 전원을 끕니다.
- 
- 3. 푸시 버튼을 놓지 말고 AP 전원을 켭니다. 시스템 상태 LED가 5초 내에 깜 박일 것입니다.
- 4. 푸시 버튼을 놓습니다.
- 
- 시스템 상태 LED가 다시 15초 내에 깜박여 재설정이 완료되었음을 알립니다. AP는 이제 공장 기본 설정값으로 부팅을 계속합니다. • 시스템 상태 LED를 끄거나 켜려면
- AP의 정상 작동 중에 클립 같은 작고 폭이 좁은 물체를 사용하여 푸시 버튼을 누릅니다. 시스템 상태 LED가 즉시 꺼지거나 켜집니다.

AP 후면에 위치한 E0 포트([그림](#page-0-0) 2)는 10/100/1000 Base-T(RJ-45) 자동 감지, MDI/ MDX 유선 네트워크 업링크 연결 포트입니다. 이 포트는 IEEE 802.3af/802.3at 이 더넷 전원 장치(PoE)를 지원하며, 표준 정의형 전원 수신 장치(PD)로써 PoE를 지 원하는 네트워크 인프라 또는 PoE 미드스팬 인젝터 같은 전원 공급 장비(PSE)에 서 나오는 48VDC(공칭)를 수신합니다.

AP 하단에 위치한 E1-E3 포트([그림](#page-0-1) 3)는 10/100/1000 Base-T(RJ-45) 자동 감지, MDI/MDX 유선 네트워크 다운링크 연결 포트입니다. 유선 장치에 보안 네트워트 연결을 제공하는 데 사용됩니다. E3 포트에서만 PoE-out 기능을 제공하며 AP가 802.3at PoE 모드에서 작동할 때 최대 10W의 전력을 공급합니다.

추가로, W-IAP205H 액세스 포인트에는 후면에 패스스루 포트([그림](#page-0-0) 2)와 하단에 E0/PT 포트([그림](#page-0-1) 3)가 있습니다. E0/PT 포트는 일차적으로 패스스루(PT) 포트 역 할을 합니다. 또는, E0/PT 포트가 E0 업링크 역할을 할 수 있으며 AP 후면의 E0와 PT 포트가 이더넷 케이블을 사용하여 물리적으로 브리지된 경우 802.3af/802.3at PoE 전원을 수신합니다(AP-CBL-ETH10은 AP-205H-MNTR 데스크 장착 키트와 함께 별도 판매됨).

<span id="page-0-1"></span>그림 **3** 하단 보기

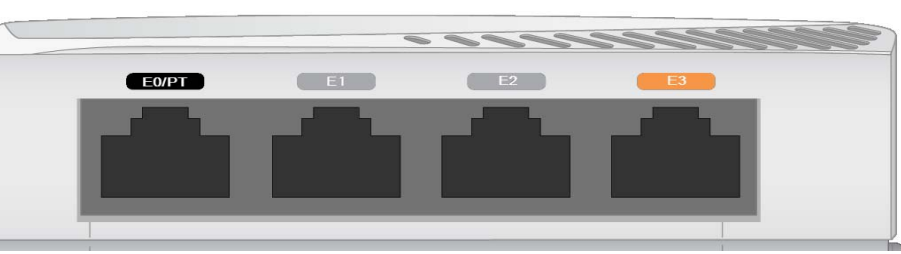

#### 그림 **4** 기가비트 이더넷 포트 핀 배열

1000Base-T 기가비트

#### **USB** 포트

- 시멘트/콘크리트 오래된 콘크리트는 다량의 물이 손실되어 건조되었기 때문 에 RF가 통과하여 전파됩니다. 새 콘크리트는 콘크리트 내에 다량의 물이 함 유되어 있어 RF 신호를 차단합니다.
- 자연물 어항, 분수, 연못 및 나무
- 벽돌

W-IAP205H 액세스 포인트에는 셀룰러 모뎀 및 BLE(Bluetooth Low Energy) 동글 과 호환되는 USB 포트가 장착되어 있습니다. 액세스 포인트가 DC 또는 802.3at 소스에서 전원을 수신하는 경우 USB 포트가 활성화되어 최대 5W의 출력을 제공 합니다.

### 푸시 버튼

W-IAP205H 액세스 포인트 측면에 있는 푸시 버튼은 AP를 공장 기본값으로 재설 정하거나 LED 디스플레이를 켜고/끌 때 사용할 수 있습니다.

2. 클립 같이 작고 폭이 좁은 물체를 사용하여 푸시 버튼을 길게 누릅니다.

## 전원

W-IAP205H 액세스 포인트에는 AC-DC 전원 어댑터를 통해 전원을 공급하기 위해 단일 148VDC 전원 커넥터가 있습니다. AP-AC-48V36 어댑터는 별도 판매됩니다.

W-IAP205H 액세스 포인트는 PoE-in 및 PoE-out 기 능 모두를 지원합니다. PoE-in(PoE-PD)을 통해 E0 포트는 802.3at(우선) 또는 802.3af(옵션) 소스에서 전

원을 인출합니다.

또한, PoE-out(PoE-PSE) 기능이 포트 3에서 활성화되어 최대 10W 출력을 제공합 니다. 장치가 10W 전력 제한값을 초과하려 할 경우 E3 포트가 일시적으로 비활성 화됩니다. 비활성화된 후 포트는 자동으로 재활성화됩니다.

<span id="page-0-0"></span>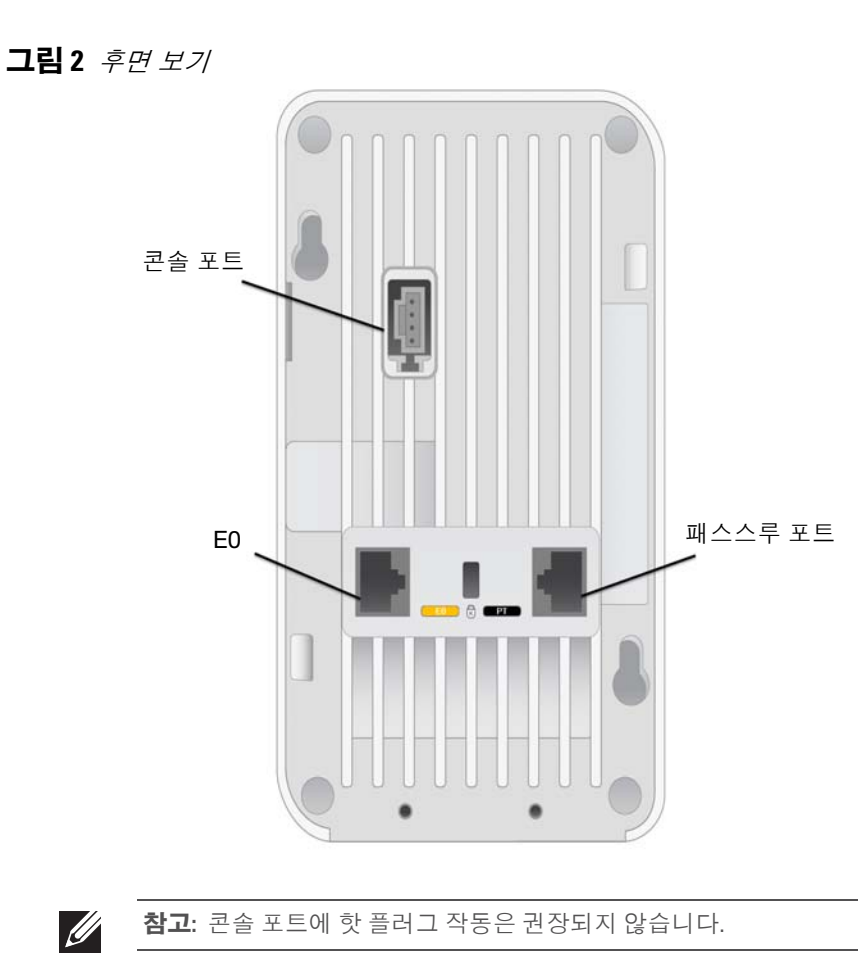

802.3at 소스에 의해 전원을 수신할 경우 W-IAP205H 액세스 포인트는 PoE-PSE 또 는 USB에 전원을 공급할 수 있지만 둘 동시에는 안 됩니다. 이 장치의 기본 설정은 PoE-PSE 꺼짐, USB 켜짐입니다. 이 설정은 Dell Instant에서 구성할 수 있습니다. 802.3af 소스에 의해 전원이 공급될 경우, PoE-PSE 및 USB의 전원 공급이 비활성

화됩니다.

## 시작하기 전에

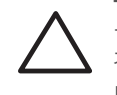

# 설치 전 네트워크 요구사항

#### 설치 전 체크리스트

W-IAP205H 액세스 포인트를 설치하기 전에 다음 사항을 준비하십시오.

- 월 박스에 네트워크 액세스 기능이 있는 Cat5E UTP 케이블 설치
- 다음 전원 중 하나:
- IEEE 802.3af 호환 이더넷 전원 장치(PoE) 소스
- Dell AP AC-DC 어댑터 키트(별도 판매)

#### 설치 프로세스 요약

나열된 순서로 아래 각 작업을 완료하여 W-IAP205H 액세스 포인트를 설치합 니다.

- 1. 각 AP의 구체적인 설치 위치를 파악합니다.
- 2. 각 AP를 설치합니다.
- 3. 설치 후 연결을 확인합니다.
- 4. 가상 컨트롤러를 구성합니다. *Dell Networking W-Series Instant* 빠른 시작 안내 서를 참조하십시오.

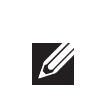

## 구체적인 설치 위치 파악

W-IAP205H 액세스 포인트는 Dell 승인 벽면 또는 데스크 장착 키트에 설치해야 합니다(별도 판매). 또한 AP는 최대 안테나 이득을 얻을 수 있도록 이더넷 포트를 아래로 하여 세로 배치해야 합니다.

Dell Visual RF 설계 소프트웨어 애플리케이션에서 생성된 AP 배치 지도를 사용하 여 적절한 설치 위치를 결정합니다. 각 위치는 가능한 한 의도한 통신 가능 구역의 중심 가까이에 있어야 하며 장애물이나 명백한 간섭원이 없어야 합니다. 이러한 RF 흡수/반사/간섭원은 RF 전파에 영향을 미치게 되므로 설계 단계에서 이를 고 려하여 Visual RF 설계에 적용해야 합니다.

#### 알려진 **RF** 흡수체**/**반사체**/**간섭원 식별

설치 단계 중 현장에서 알려진 RF 흡수, 반사 및 장애물을 식별하는 것이 중요합 니다. AP를 고정 위치에 부착할 때 이러한 물체를 고려해야 합니다. RF 흡수체:

참고**:** W-IAP205H 액세스 포인트에는 Dell Instant 4.2 이상이 필요합니다.

참고**:** 잘못되었거나 누락되었거나 손상된 부분이 있는 경우 공급업체에 알려 주십시오. 가능하면 원래 포장 재료뿐만 아니라 상자도 보관해 두십시오. 필요 한 경우 이를 사용하여 장치를 다시 포장하고 공급업체에 반환하십시오.

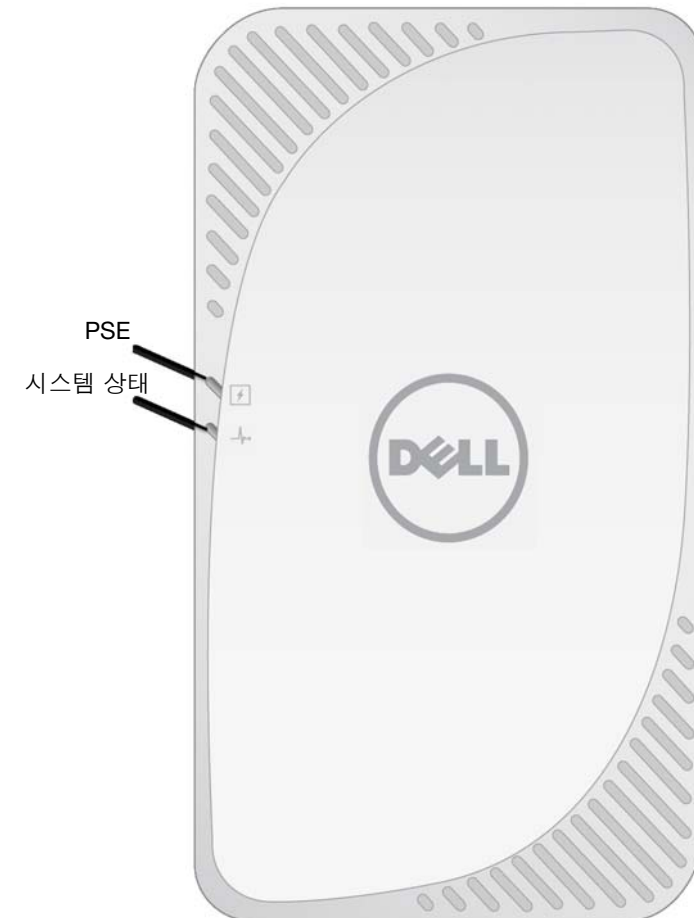

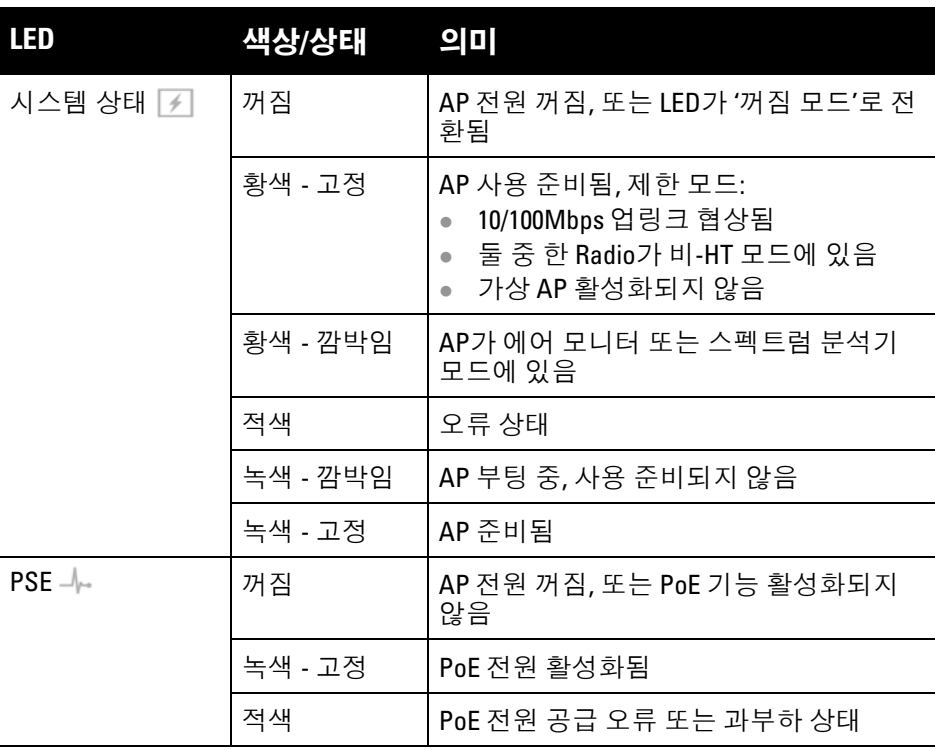

주의**:** 본 장치의 후면 패널은 장시간 사용하면 뜨거워질 수 있습니다.

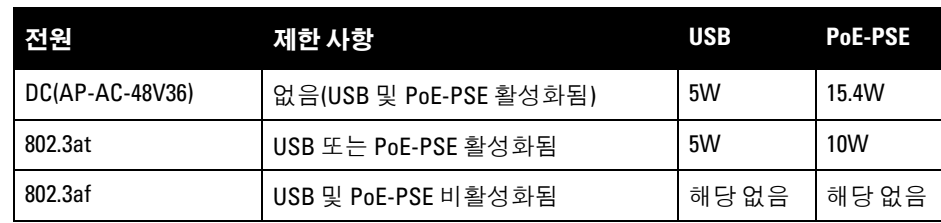

참고**:** PoE 및 DC 전원 모두를 사용할 수 있는 경우 AP는 기본적으로 DC 전원

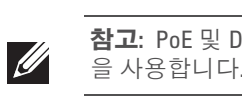

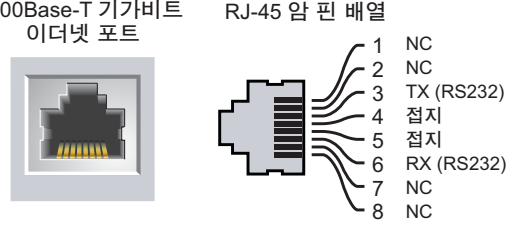

주의**:** FCC 성명서: 미국 내에 설치된 액세스 포인트(비 미국 규제 도메인 모델) 를 잘못 종단하면 FCC의 장비 인증 허가를 위반하게 됩니다. 고의적인 위반의 경우 FCC에서 즉시 작동 중지를 요청할 수 있으며 몰수의 대상이 될 수 있습니 다(47 CFR 1.80).

#### 주의**:** EU 성명서:

Lower power radio LAN product operating in 2.4 GHz and 5 GHz bands. Please refer to the *Dell Networking W-Series Instant User Guide* for details on restrictions.

Produit radio basse puissance pour réseau local opérant sur les fréquences 2,4 GHz et 5 GHz. Consultez le *Dell Networking W-Series Guide de l'utilisateur Instant* pour plus de détails sur les limites d'utilisation.

Niedrigenergie-Funk-LAN-Produkt, das im 2,4-GHz und im 5-GHz-Band arbeitet. Weitere Informationen beüglich Einschränkungen finden Sie im *Dell Networking W-Series Instant User Guide*.

Prodotto radio LAN a bassa potenza operante nelle bande 2,4 GHz e 5 GHz. Per informazioni dettagliate sulle limitazioni, vedere la *Dell Networking W-Series Instant User Guide*.

참고**:** 정부 요구사항에 따라 Dell의 W-IAP205H 액세스 포인트는 승인된 네트 워크 관리자만 설정을 변경할 수 있도록 설계되었습니다. AP 구성에 대한 자 세한 내용은 *Dell Networking Instant* 빠른 시작 안내서 및 *Dell Networking W-Series Instant* 사용자 안내서를 참조하십시오.

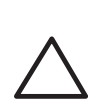

주의**:** 액세스 포인트는 무선 송신 장치이며 정부 규정을 따릅니다. 액세스 포인트의 구성과 작동을 담당하는 네트워크 관리자는 지역 방송 규정을 준 수해야 합니다. 특히 액세스 포인트는 액세스 포인트를 사용할 위치에 적합 한 채널 할당을 사용해야 합니다.

# **Dell Networking W-IAP205H Instant** 액세스 포인트

설치 안내서

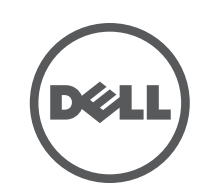

www.dell.com

Dell Networking W-IAP205H Instant 액세스 포인트 | 설치 안내서 부품 번호 0511813-KO-01 | 2015년 5월

#### **Dell** 문의

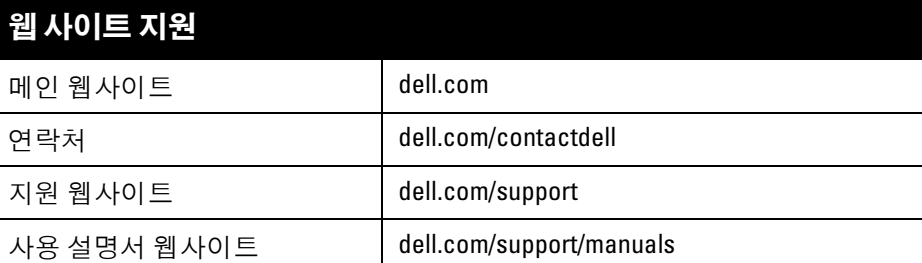

© 2015 Aruba Networks, Inc. Aruba Networks 상표에는 KAMI WIVE , Aruba Networks<sup>®</sup>, Aruba<br>Wireless Networks<sup>®</sup>, 등록된 Aruba의 Mobile Edge Company 로고 및 Aruba Mobility Management System<sup>®</sup>이 포 함됩니다. Dell™, DELL™ 로고 및 PowerConnect™는 Dell Inc.의 상표입니다.

#### 저작권

특정 Aruba 제품에는 GNU General Public License(GPL), GNU Lesser General Public License(LGPL) 또는 기타 오<br>픈 소스 라이센스에 적용되는 소프트웨어 코드를 포함하여 타사에서 개발된 오픈 소스 소프트웨어 코드가 포함되어 있습니다. 사용된 오픈 소스 코드는 다음 사이트에서 볼 수 있습니다. http://www.arubanetworks.com/open\_source

All rights reserved. 이 설명서의 사양은 통보 없이 변경될 수 있습니다.

미국에서 인쇄. 기타 모든 상표는 해당 소유자의 재산입니다.

#### 오픈 소스 코드

- 금속 물체 바닥 사이의 금속 팬, 철근, 방화문, 에어컨/난방 배관, 그물망, 블라
- 인드, 철망 울타리(구멍 크기에 따라 다름), 냉장고, 랙, 선반 및 파일 캐비닛. ● 에어컨/난방 배관 사이에 AP를 설치하지 마십시오. RF 방해를 방지할 수 있도
- 록 배관 아래에 AP가 설치되었는지 확인하십시오.

Litech Systems Design의 소프트웨어가 포함되어 있습니다. IF-MAP 클라이언트 라이브러리 copyright 2011 Infoblox, Inc. All rights reserved. 이 제품에는 Lars Fenneberg, et al에서 개발한 소프트웨어가 포함되어 있습니다.

#### 법적 고지

모든 개인 또는 회사에서 다른 공급업체의 VPN 클라이언트 장치를 중단하기 위해 Aruba Networks, Inc.의 스위칭 플랫폼 및 소프트웨어를 사용하는 것은 이런 행동에 대해 개인 또는 회사가 전적으로 책임을 진다는 것을 수락하는 것이며 이러한 공급업체를 대신하여 저작권 위반에 관해 발생할 수 있는 모든 법적 소송으로부터 Aruba Networks, Inc.는 면책됩니다.

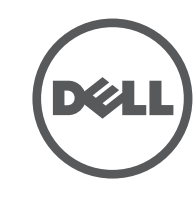

#### RF 반사체:

RF 간섭원:

- 전자레인지 및 기타 2.4 또는 5GHz 물체(예: 무선 전화기)
- 콜센터나 식당에서 사용하는 것과 같은 무선 헤드셋

## **AP** 설치

W-IAP205H는 다양한 전기 갱 박스에 장착할 수 있도록 설계되었습니다.

- 1. 기존 데이터 월 플레이트를 제거합니다(해당되는 경우).
- 2. 기존 RJ-45 커넥터(일반적으로 스냅인)를 제거하거나 UTP 케이블을 절단/제 거합니다.

#### 그림 **5** 월 플레이트*(*미국용 단일 갱 콘센트 박스 표시*)*

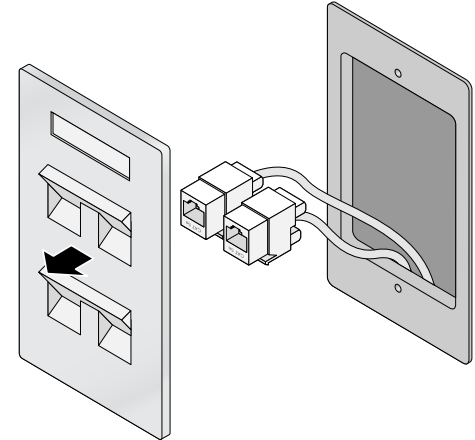

- 3. 짧은 이더넷 케이블(별도 판매)을 사용하여 E0 포트를 RJ-45 커넥터에 연결하 거나 케이블에 RJ-45 플러그(제공되지 않음)를 크림프하여 E0 포트에 삽입합 니다. PT 포트가 사용될 경우 같은 방법을 사용합니다.
- 4. [그림](#page-1-0) 6 및 [그림](#page-1-1) 7에서와 같이 W-IAP205H 장착 브래킷의 장착 구멍을 갱 박스 에 있는 장착 구멍과 정렬합니다. 국제용 단일 갱 콘센트 박스의 경우 개별 설 치 위치 요구사항을 만족할 수 있도록 장착 브래킷에 2 세트의 장착 구멍이 있 습니다. 자세한 내용은 [그림](#page-1-1) 7을 참조하십시오.
- 월 박스 해당 표준은 다음과 같습니다.
- 국제용 IEC 60670-1, GB17466, BS4662 및 DIN49073
- 미국용 ANSI/NEMA OS l 및 OS 2
- 5. 제공된 2개의 기계 나사를 삽입하고 조여 장착 브래킷을 고정합니다.
- <span id="page-1-0"></span>그림 **6** 갱 박스에 브래킷 연결*(*미국용 단일 갱 콘센트 박스 표시*)*

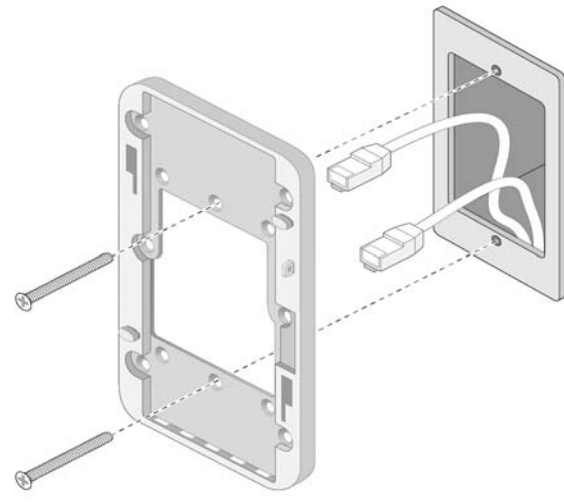

#### <span id="page-1-1"></span>그림 **7** 갱 박스에 브래킷 연결*(*국제용 단일 갱 콘센트 박스 표시*)*

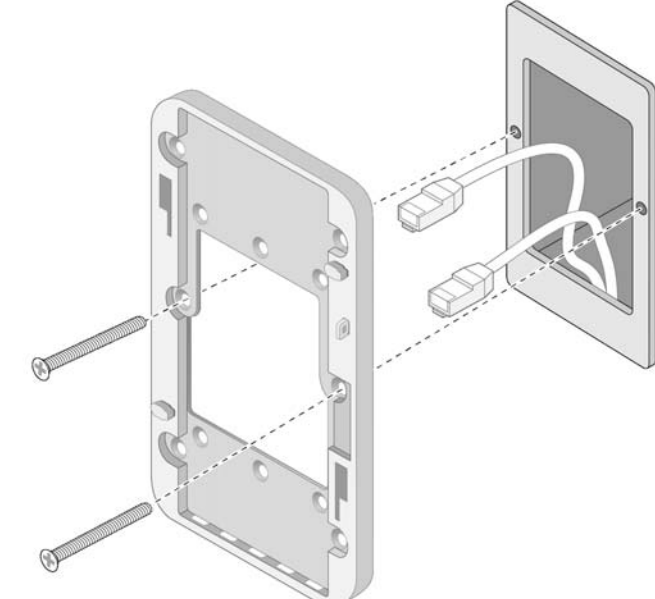

- 6. 케이블을 AP 후면에 연결합니다.
- 7. [그림](#page-1-2) 8에서와 같이 AP 후면의 장착 슬롯을 벽면 마운트의 해당 장착 포스트에 정렬합니다.
- 8. 포스트가 장착 구멍 상단의 슬롯과 맞물리도록 AP를 포스트에 대고 밀면서 아 래로 누릅니다.

# L HU

<span id="page-1-2"></span>그림 **8** 벽면 마운트에 *AP* 장착

 $\mathscr{U}$ 

- 9. AP가 벽면 마운트에 고정되면 T8H Torx 보안 나사를 벽면 마운트의 상단 오른 쪽 가장자리의 구멍에 삽입한 후 조입니다.
- 10. PoE를 사용하지 않을 경우 AC-DC 전원 어댑터(AP-AC-48V36 별도 판매)를 AP 측면에 있는 DC 전원 소켓에 연결합니다.

참고**:** 이 제품에 대한 자세한 사양은 dell.com에서 데이터 시트를 참조하십  $\mathscr U$ 시오.

참고**:** 이 제품에 대한 규정 및 안전 정보에 대해서는 이 제품에 포함된 규정 준수 및 안전 정보 안내서를 참조하십시오.